Cours : Raccourcis clavier et administration système

# **I) Administration : gestion des fichiers**

La profondeur de l'arbre — c'est-à-dire le nombre de dossiers imbriqués — doit être adaptée :

• au nombre de fichiers prévus ;

• à la façon d'accéder aux fichiers (miniatures de photos, icônes de fichiers, ligne de commande).

Donc il faut *anticiper*. Sinon vous vous retrouverez avec une pagaille indescriptible : tout dans le même répertoire, avec un mélange de choses n'ayant rien à voir les unes avec les autres, sous des noms de fichiers abscons et impossibles à reconstituer. Donc vous aurez perdu vos données.

Si vous voulez éviter les ennuis, évitez les accents : normalement il n'y a pas de problème avec les accents. Normalement.

Pour accéder aux propriétés d'un répertoire (ou d'un fichier) : clic droit, puis propriété (sous Windows les informations intéressantes sont toujours au fond du menu le plus lointain).

## **II) Raccourcis clavier : savoir être efficace**

Seul le paragraphe [C\)](#page-1-0) est propre à Python. Le reste peut vous servir en toute circonstance devant un clavier. Avec les raccourcis clavier, vous gagnerez du temps non seulement à l'oral d'informatique – 30 minutes c'est très court, donc il faut éviter de passer son oral à chercher le bouton ok avec la souris – mais aussi dans la vie de tous les jours. Songez un instant au nombre d'heures de votre vie que vous passez à déplacer la souris pour trouver la boîte de dialogue. Ce temps pourrait être mieux utilisé.

### **A) Généraux**

Pour le copier/coller, il faut toujours utiliser les raccourcis clavier :

Copier : **CTRL - C** Coller : **CTRL - V** Couper : **CTRL - X**

Ne pas hésiter à en user et abuser. Un copier/coller vaut mieux qu'une faute de frappe : il faut toujours éviter de retaper, et privilégier un copier/coller.

Après une fausse manoeuvre : Undo **CTRL-Z** / Redo **CTRL-Y**.

#### **a) Comment sélectionner et se déplacer efficacement dans du texte ou un programme : les touches CTRL et Shift :**

La combinaison **CTRL + flèche** ou **CTRL + backspace** a le même effet pour un mot que flèche ou backspace pour un caractère : testez ces commandes chez vous sur un fichier texte.

La touche **Shift** sert à sélectionner. Combinée à la touche **CTRL**, elle permet de sélectionner efficacement et rapidement du texte.

Hors d'un éditeur (par exemple sur une page web, ou dans un fichier pdf), vous pouvez utiliser le double clic glissé : au lieu de sélectionner caractère par caractère (et se concentrer pour viser la fin du mot), la souris sélectionne mot par mot.

#### **b) Rechercher, remplacer**

Quand on recherche un motif (un mot, une phrase, une formule...) dans un texte, il faut toujours utiliser la fonction « rechercher » plutôt que ses yeux : plus rapide et moins fatigant... Idem, pour rechercher/remplacer, il y a toujours une fonction qui le fait systématiquement.

### **B) Sauvegarder son travail**

Par définition, on ne pense à sauvegarder que quand l'ordinateur vient de planter : il faut toujours sauvegarder régulièrement. Les logiciels bien nés sauvegardent automatiquement. Le raccourci est quasi-systématiquement

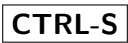

Il existe des logiciels qui permettent de garder l'historique de toutes les modifications successives de votre fichier. C'est ce qu'on appelle du « contrôle de version ». C'est hors programme, mais connaître son existence pourra vous servir plus tard.

## **C) Dans IDLE**

<span id="page-1-0"></span>Pour basculer d'une fenêtre à l'autre, comme toujours sous windows (pour ceux qui ne sont pas sous windows, trouver le raccourcis analogue), utiliser

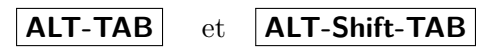

En plus des classiques copier/coller, rechercher/remplacer, il faut connaître les raccourcis pour

- Exécuter un script : **F5**
- Completer un nom de variable : **ALT-/**
- Commenter / décommenterun bloc de code : **ALT-3** / **ALT-4**
- Indenter / désindenter un bloc de code : **TAB** / ? ?

Normalement vous ne devez pas (ou très rarament) toucher la souris. Tous ces raccourcis sont rappelés dans les menus d'IDLE.